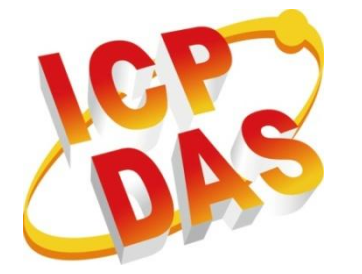

# **ViewPAC Particular API User Manual**

**(WinCE Based ((eVC & .NET))**

**Version 1.0.3, September 2010** 

**Service and usage information for**

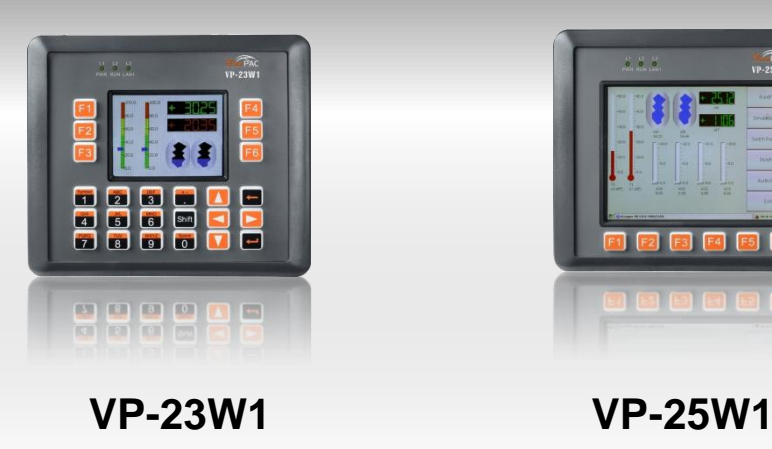

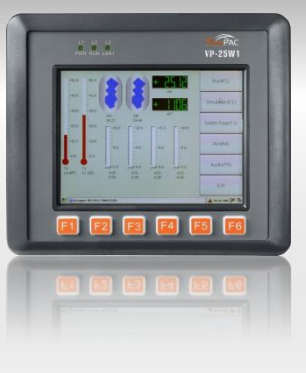

Written by Sean Edited by Anna Huang

#### **Warranty**

All products manufactured by ICP DAS are under warranty regarding defective materials for a period of one year, beginning from the date of delivery to the original purchaser.

#### **Warning**

ICP DAS assumes no liability for any damage resulting from the use of this product.ICP DAS reserves the right to change this manual at any time without notice. The information furnished by ICP DAS is believed to be accurate and reliable. However, no responsibility is assumed by ICP DAS for its use, not for any infringements of patents or other rights of third parties resulting from its use.

### **Copyright**

Copyright @ 2010 by ICP DAS Co., Ltd. All rights are reserved.

#### **Trademark**

The names used for identification only may be registered trademarks of their respective companies.

### **Contact US**

If you have any problem, please feel free to contact us. You can count on us for quick response.

Email: [service@icpdas.com](mailto:service@icpdas.com)

## **Contents**

<span id="page-2-0"></span>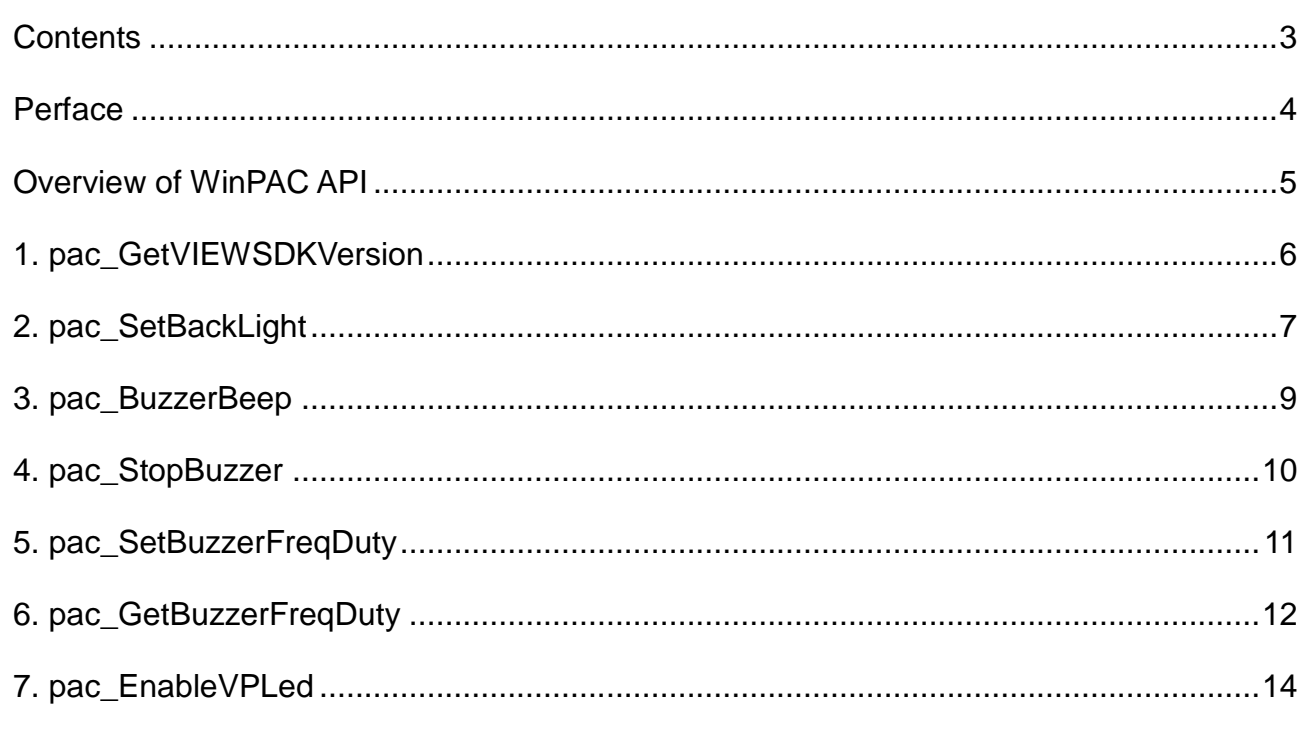

<span id="page-3-0"></span>This guide introduces ViewPAC Software Development Kit (SDK). It provides an overview of what you can do with the SDK and the technologies that are available to you through the SDK.

### **Software Development Tool**

Microsoft eMbedded Visual C++

Visual Basic.net

Visual C#

### **Requirements**

The WinPAC SDK only supports NET Framework 2.0 or above.

### **Installation Path**

After installing the WinPAC SDKs, a number of functions can be installed on the Host PC, and this installation puts the header files, libraries into the following public places so they are easily changed by update the WinPAC SDKs.

### **Header files:**

C:\Program Files\Windows CE Tools\wce500\PAC270\Icpdas\Include\ARMV4I\

### **Libraries:**

C:\Program Files\Windows CE Tools\wce500\PAC270\Icpdas\Lib\ARMV4I\

## **Overview of WinPAC API**

<span id="page-4-0"></span>The ViewPACSDK enables applications to exploit the power of ViewPAC. The WinPac SDK consists of the following API and functional categories:

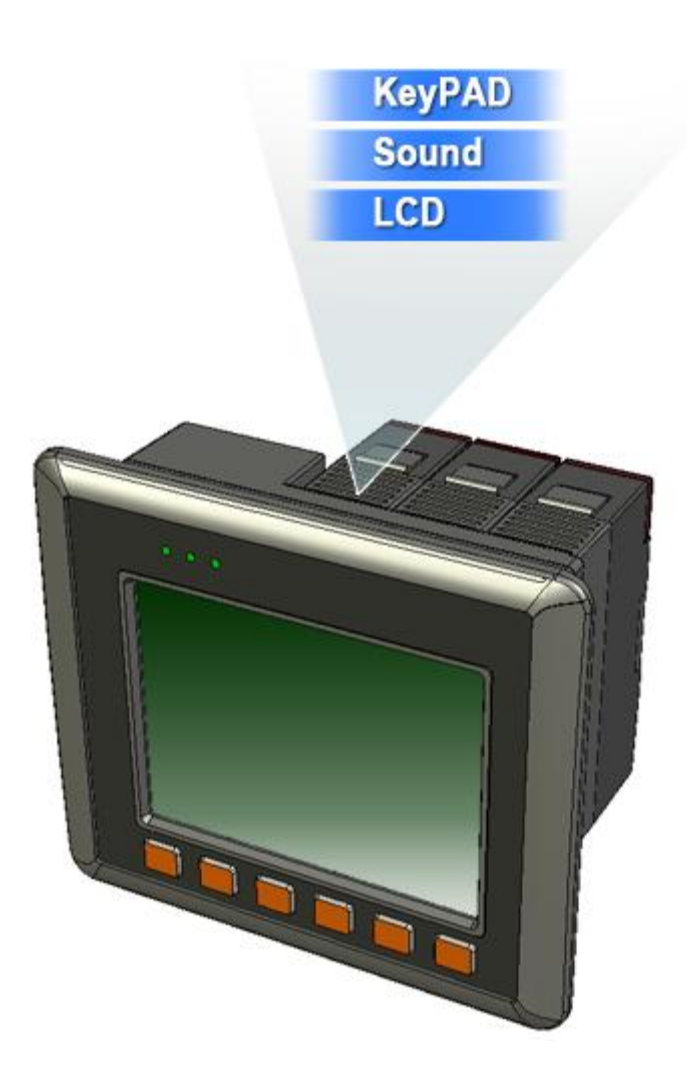

## <span id="page-5-0"></span>**1. pac\_GetVIEWSDKVersion**

This function retrieves the SDK version.

### **Syntax**

void pac\_GetVIEWSDKVersion (LPSTR sdk\_version);

### **Parameters**

*sdk\_version*

[out] A pointer to a variable that specifies the SDK version.

### **Return Values**

None

### **Examples**

### **[eVC]**

char SDK[32]; pac\_GetVIEWSDKVersion(SDK);

## **[C#]**

string SDK; SDK = ViewPAC.pac\_ pac\_GetVIEWSDKVersion();

## <span id="page-6-0"></span>**2. pac\_SetBackLight**

This function sets the LCD backlight.

### **Syntax**

void pac\_SetBackLight(int level);

### **Parameters**

#### *level*

**[in]** For VP-25Wx series , the number(20~100) of the LCD lighting.

For VP-23Wx series, only two level. 0 means dark, other values mean light.

### **Return Values**

None

### **Examples**

## **[eVC]**

pac\_SetBackLight(100); //Full On

### **[C#]**

ViewPAC.pac\_SetBackLight(100);

## **Remarks**

If you find that this function doesn't work, please check the version of viewpadsdk.dll and backplane. Please refer to the following table.

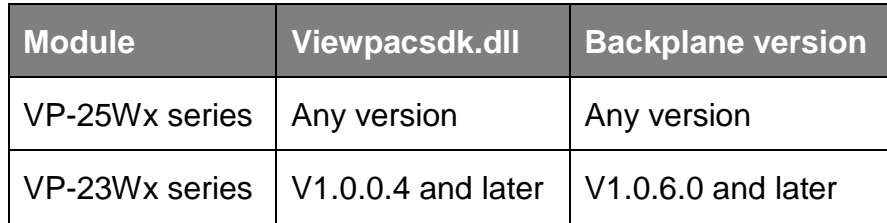

Use ViewPAC Utility can get the Backplane version.

## <span id="page-8-0"></span>**3. pac\_BuzzerBeep**

This function makes the buzzer beep. This function will create a thread to execute codes about Beep of Buzzer. Before creating a thread, it will check if there is an existing thread and will close it. The thread number is always one.

### **Syntax**

void pac\_BuzzerBeep(WORD count,DWORD milliseconds);

### **Parameters**

*count*

**[in]** The number of beep times. 0 for continues beep.

*milliseconds*

**[in]** The time of beep length.

### **Return Values**

None

### **Examples**

### **[eVC]**

pac\_BuzzerBeep(1, 200);

### **[C#]**

ViewPAC.pac\_BuzzerBeep(1, 200);

## <span id="page-9-0"></span>**4. pac\_StopBuzzer**

This function stops the buzzer beep.

## **Syntax**

void pac\_StopBuzzer();

### **Parameters**

None

### **Return Values**

None

## **Examples**

### **[eVC]**

pac\_StopBuzzer();

## **[C#]**

ViewPAC.pac\_StopBuzzer();

## <span id="page-10-0"></span>**5. pac\_SetBuzzerFreqDuty**

This function sets the buzzer beep frequency and duty cycle.

### **Syntax**

void pac\_SetBuzzerFreqDuty(int freq, int duty);

### **Parameters**

#### *freq*

[in] The number of the buzzer frequency.

*duty*

[in] The percent number of duty cycle.

### **Return Values**

None

### **Examples**

### **[eVC]**

pac\_SetBuzzerFreqDuty(1000, 50);

### **[C#]**

ViewPAC.pac\_SetBuzzerFreqDuty(1000, 50) ;

## <span id="page-11-0"></span>**6. pac\_GetBuzzerFreqDuty**

This function gets the buzzer beep frequency and duty cycle.

### **Syntax**

void pac\_GetBuzzerFreqDuty(int \*freq, int \*duty);

### **Parameters**

*freq*

**[out]** The pointer to a variable that specifies the buzzer frequency.

*duty*

**[out]** The pointer to a variable that specifies the percent of duty cycle.

### **Return Values**

None

## **Examples**

## **[eVC]**

int freq; int duty; pac\_GetBuzzerFreqDuty(&freq, &duty);

## **[C#]**

int freq = new int(); int duty = new int(); ViewPAC.pac\_GetBuzzerFreqDuty(ref freq, ref duty);

## <span id="page-13-0"></span>**7. pac\_EnableVPLed**

This function sets the LED on/off.

## **Syntax**

void pac\_ EnableVPLed(int Ln, bool bFlag);

### **Parameters**

### *Ln*

**[in]** The number of LED.

0:RUN

1:L1

2:L2

3:L3

*bFlag*

True:Turn on the LED.

False:Turn off the LED.

## **Return Values**

None

## **Examples**

## **[eVC]**

pac\_ EnableVPLed(1, true);

## **[C#]**

ViewPAC.pac\_ EnableVPLed(1, true);